## **IBM solidDB Universal Cache**

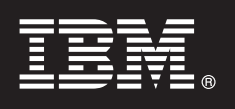

バージョン **7.0**

# クイック・スタート・ガイド

このスタート・ガイドでは、**IBM solidDB Universal Cache** バージョン **7.0** の標準的なイン ストール手順を説明します。

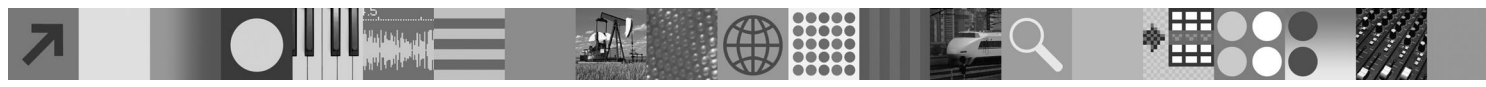

#### 製品の概要

 $\odot$ 

IBM® solidDB® Universal Cache は、アプリケーションとデータ・サーバー間でデータ・トラフィックをキャッシングする 1 つ以上の solidDB インメモリー・データベース・インスタンスによって、従来のディスク・ベース SQL データ・サーバー を高速化するソリューションです。solidDB とデータ・サーバー・インスタンス間のデータ・レプリケーションのインプリ メントには、IBM InfoSphere™ Change Data Capture (InfoSphere CDC) テクノロジーが使用されています。 IBM solidDB Universal Cache 7.0 製品は、個別にインストールする必要がある solidDB コンポーネントおよび InfoSphere CDC コンポーネントで構成されています。

#### **1** ステップ **1:** システム要件

システム要件について詳しくはは、**IBM solidDB 7.0** および **IBM solidDB Universal Cache 7.0** インフォメーシ ョン・センター [\(http://publib.boulder.ibm.com/infocenter/soliddb/v7r0/topic/](http://publib.boulder.ibm.com/infocenter/soliddb/v7r0/topic/com.ibm.swg.im.soliddb.universalcacheuserguide.doc/doc/system.reqs.uc.html)

[com.ibm.swg.im.soliddb.universalcacheuserguide.doc/doc/system.reqs.uc.html\)](http://publib.boulder.ibm.com/infocenter/soliddb/v7r0/topic/com.ibm.swg.im.soliddb.universalcacheuserguide.doc/doc/system.reqs.uc.html) を参照してください。

#### **2** ステップ **2:** ソフトウェアおよび文書へのアクセス

以下にリストするソフトウェア・インストール・パッケージおよび文書パッケージを検索してください。 IBM の Web サイトからパッケージをダウンロードする場合には、ご使用のプラットフォームに関連するソフトウェ ア・パッケージおよび文書パッケージを選択し、ダウンロードしてください。

物理メディアからパッケージをインストールする場合には、各パッケージが個別の DVD で配布されます。各パッケ ージで、ご使用のプラットフォーム用のインストール・ファイルにナビゲートしてください。

- IBM solidDB
- v IBM solidDB Universal Cache License Certificate\*
- v IBM solidDB Documentation\*

\*DVD の配布では、License Certificate パッケージおよび solidDB Documentation パッケージはクイック・スタート DVD に含まれています。

- v IBM InfoSphere Change Data Capture solidDB
- v IBM InfoSphere Change Data Capture Management Console and Access Server
- v セットアップ内のバックエンド・データ・サーバー用 IBM InfoSphere Change Data Capture
- v IBM InfoSphere Change Data Capture Quick Start and Product Documentation

### **3** ステップ **3: IBM solidDB** のインストール

- 1. **Java** ランタイム環境 **(JRE)** または **Java Development Kit (JDK)** バージョン **1.4.2** 以降をまだインストール していない場合は、インストールします。 これは、インストーラーを実行するのに必要です。
	- 注: Linux システムでは、GNU Compiler for Java (GCJ) はサポートされていません。
- 2. ソフトウェアをインストールします。 v Windows システムでは、製品イメージ・ファイル .exe で Windows インストーラーを実行します。 v UNIX または Linux システムでは、該当する製品イメージ・ファイル .bin でインストーラーを実行します。
- 3. ライセンス・ファイル**(soliduc.lic)**をライセンス証明書イメージから**solidDB**作業ディレクトリーにコピーします。 ヒント**:** solidDB のデフォルト・インストールには、評価ライセンス (solideval.lic) が solidDB インストール・デ ィレクトリーに含まれています。評価ライセンスでは、solidDB を 90 日間評価することができます。
- 4. **solidDB** パッケージのインストール・ディレクトリーで **Welcome** ページを開き、**SDK Notes** およびその他の 文書を読みます。
- 5. **CLASSPATH** 環境変数の設定に **JDBC** ドライバー **.jar** ファイルが含まれているか確認します。solidDB のイン ストール時に、solidDB JDBC ドライバー・ファイル (SolidDriver2.0.jar) が 'jdbc' ディレクトリーにコピーされま す。ただし、インストーラーは、ご使用の環境用に CLASSPATH 環境変数を設定しない場合があります。

**4** ステップ **4:** 文書パッケージのインストール

1. solidDB Documentation パッケージを、選択した場所に unzip します。

注**:** solidDB パッケージの Welcome ページを通して PDF 形式の英語版 solidDB マニュアルにアクセスするに は、PDF ファイルを solidDB インストール・ディレクトリーの 'manuals' ディレクトリーに unzip します。 2. InfoSphere CDC Documentation パッケージの指示に従い、InfoSphere CDC Documentation をインストールします。

#### **5** ステップ **5: InfoSphere CDC for IBM solidDB** およびバックエンド・データ・サーバー 用 **InfoSphere CDC** のインストール

v Windows システムでは、製品イメージ・ファイル .exe で Windows インストーラーを実行します。 v UNIX または Linux システムでは、該当する製品イメージ・ファイル .bin でインストーラーを実行します。

注**:** インストールの最後に、InfoSphere CDC インスタンスの構成を促すプロンプトが出ます。この時点では、新しい インスタンスの構成を選択しないでください。代わりに、残りの InfoSphere CDC コンポーネントのインストール を続行し、すべてのコンポーネントをインポートし終えたら、「*IBM solidDB Universal Cache* スタートアップ・ ガイド」に記載されている構成手順に従ってください。

#### **6** ステップ **6: InfoSphere CDC Access Server** および **InfoSphere CDC Management Console** のインストール

v Windows システムでは、製品イメージ・ファイル .exe で Windows インストーラーを実行します。

v UNIX または Linux システムでは、該当する製品イメージ・ファイル .bin でインストール・スクリプトを実行し ます。

#### **7** ステップ **7:** 文書の検索

**IBM solidDB** および **InfoSphere CDC for IBM solidDB:** solidDB パッケージのインストール・ディレクトリーで Welcome ページを開き、SDK Notes およびその他の文書を読みます。また、ダウンロードした solidDB ユーザー・ マニュアルも見つけます。または、オンラインの **IBM solidDB 7.0** および **IBM solidDB Universal Cache 7.0** イ ンフォメーション・センター [\(http://publib.boulder.ibm.com/infocenter/soliddb/v7r0/\)](http://publib.boulder.ibm.com/infocenter/soliddb/v7r0/) にアクセスします。

**InfoSphere CDC Management Console**、**InfoSphere CDC Access Server**、およびバックエンド・データ・サー バー用 **InfoSphere CDC:** ダウンロードしたマニュアルを見つけます。または、オンラインの **IBM InfoSphere Change Data Capture 6.5** インフォメーション・センター [\(http://publib.boulder.ibm.com/infocenter/cdc/v6r5m1/](http://publib.boulder.ibm.com/infocenter/cdc/v6r5m1/index.jsp) [index.jsp\)](http://publib.boulder.ibm.com/infocenter/cdc/v6r5m1/index.jsp) にアクセスするか、Management Console の「ヘルプ」メニューを使用します。

#### **8** ステップ **8:** 環境の構成

「*IBM solidDB Universal Cache* スタートアップ・ガイド」の手順に従って solidDB Universal Cache システムを構成 します。

#### 詳細について

追加情報については、IBM solidDB の Web ページ [\(http://www.ibm.com/software/data/soliddb/soliddb/\)](http://www.ibm.com/software/data/soliddb/soliddb/) を参照してくだ さい。

リリース・ノートについては、**IBM solidDB 7.0** および **IBM solidDB Universal Cache 7.0** インフォメーショ ン・センター [\(http://publib.boulder.ibm.com/infocenter/soliddb/v7r0/topic/com.ibm.swg.im.soliddb.common.doc/doc/](http://publib.boulder.ibm.com/infocenter/soliddb/v7r0/topic/com.ibm.swg.im.soliddb.common.doc/doc/releasenotes.html) [releasenotes.html\)](http://publib.boulder.ibm.com/infocenter/soliddb/v7r0/topic/com.ibm.swg.im.soliddb.common.doc/doc/releasenotes.html) を参照してください。

IBM solidDB Universal Cache バージョン 7.0 Licensed Materials - Property of IBM. Copyright International Business Machines Corporation 1993, 2011.

Copyright International Business Machines Corporation 1993, 2011. All rights reserved. IBM、IBM ロゴおよび ibm.com は、世界の多くの国で登録された International Business Machines Corp. の商標です。 Windows は、Microsoft Corporation の米国およびその他の国における商標です。UNIX は、The Open Group の米国およびその他の国における登録商標です。Linux は、Linus Torvalds の米国およびその他の<br>国における商標です。Java およびすべての Java 関連の商標およびロゴは Oracle やその関連会社の米国およびその他の国における商標または登録商標です。他の製品名およびサ